# Rotary antenna rotator controller GNI-r3

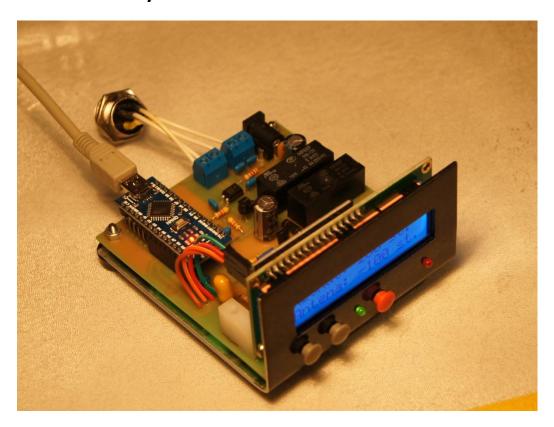

## **User manual**

## Introduction

The GNI-r3 rotator controller supports one rotor. It is designed for rotators of the type "RAU", "RAK" and similar (with a pulse every 1 degree). The rotation of the antenna is possible with a resolution of 1 degree in the range of 0-360 degrees with some reserve in each direction. The default value of the reserve is 180 degrees, in this case the rotation is from -180 to +540 degrees. **The lower and upper limits of rotation can be changed in the source code** of the program in Arduino (parameters AZ\_MIN and AZ\_MAX).

The current value of the antenna position is written into the EEPROM non-volatile memory when the final value (sent by the computer program ) is reached, or when the "Stop" button is pressed.

#### Installation

The rotator controller GNI-r3 is powered from the computer's USB connector via the USB-mini cable and the USB-mini connector on the back panel. The current drawn from the USB output is typically 45 mA, up to 90 mA. For manual operation without a computer, you can use a typical charger or power bank with an USB socket. External dimensions of the board (W x H x D): 85 x 45 x 90 mm.

The rotor motor power supply given to the 2.1/5.5 socket (plus in the centre!) on the rear panel of the GNI-r3 controller can range from 12V to 24V. You can use any DC power supply with a current output at least 3 A, for example a typical 13.8V power supply used to power the transceiver. Equally good is the use of a 19 V power supply from a laptop, and at such the voltage the antenna rotation is 50% faster. Current consumption is approx. 1 A, maximum 3 A.

The motor power ground has galvanic separation from the GNI-r3 controller and computer ground.

To connect the rotor, screw terminal blocks are used, to which the cable can be connected to the rotor directly, or via the NC/4p (Mode 25-724-0) type connector with connection to the terminals as follows:

- Pin 1 (M1) motor control (connector 1 in the RAU / RAK rotor junction box)
- Pin 2 (M2) motor control (connector 2 in the RAU / RAK rotor junction box)
- Pin 3 (K2) pulse sensor (connector 3 in RAU / RAK rotor junction box)
- Pin 4 (K1) pulse sensor (connector 4 in RAU / RAK rotor junction box).

After installing and checking the connections, set the antenna towards south (azimuth 180) and perform the calibration as described below in **Calibration** chapter.

## Front panel

Display:

- The upper line indicates by default the current azimuth of the antenna in the range of 0-359 degrees,
- The bottom line displays by default the current location of the antenna in the range defined by the lower and upper limits (e.g. -180 to +540 degrees).

After switching-on, for 1 second a welcome message is displayed (eg. a call sign up to 6 letters), which can be freely set in the source code.

**Buttons:** 

- "+" start rotation clockwise
- "-" start rotation counter-clockwise
- "Stop" (red) immediate stop of the rotor, or calibration

Note - press the button and keep it pressed for about 1 second to activate a relay.

The LED1 (green) flashes with every pulse from the rotor pulser (every 1 degree). It lights continuously after each use of the "Stop" button, as well as: after a successful calibration of the antenna setting, after switching off the display backlight, and when the lower or upper rotation limit is reached. This backlight automatically turns off after (by default) 3 minutes of inactivity. **The value of this time can be changed in the source code** of the program in Arduino for any one in the range of 1-30 minutes.

The LED2 (red) indicates the 12-24 V DC power supply connection.

#### Manual operation

To manually control the rotor, three front panel buttons of the GNI-r3 rotator controller are used: "+" (start of rotation clockwise), "-" (start of rotation to the opposite side) and "Stop" (red, immediate stop of the rotor after reaching the desired position or for other reasons). The rotation of the rotor will stop after pressing the "Stop" button. If during rotation you want to change its direction, it is recommended to first stop the movement by using the "Stop" key, and only then press the "+" or "-" button. The antenna location value is entered into the EEPROM non-volatile memory in the moment when the "Stop" button is pressed.

### **Calibration**

The red button "Stop" also has the function of calibration, i.e. setting the initial position (zeroing) in any physical position of the antenna. If the "Stop" button is pressed for a few seconds when the power is turned on or the microcontroller is reset, the antenna's azimuth values and its actual position will be set to 180 degrees (direction to the south).

If during operation you find that the GNI-r3 controller's display deviates from the actual one, set the antenna to the north or south with "+" and "-" buttons, and then calibrate.

#### **Automatic operation**

Controlling from a computer is possible using any program compatible with the AlfaSpid protocol.

The GNI-r3 rotator controller has been checked with the following programs: DXView (part of DX Lab), HRD, N1MM Rotor, PstRotator, Spid Driver, as well as with the Alfa Radio test program (ALFAMD.py).

When configuring the software, select the AlfaSpid protocol in the appropriate program location. Then indicate the correct COM port (after connecting the USB cable it will be reported automatically - you can check its number in the Windows Device Manager), and then set: 1200 baud, 8 bits, 1 stop bit, no parity.

A rotation request below 3 degrees is ignored. **The dead zone can be changed in the source code** of the program in Arduino (parameter ROT\_MIN) menu to another in the range 1-30 degrees.

The current antenna position value is entered into the GNI-r3 controller's EEPROM non-volatile memory when the target (sent by the computer program) is reached. You can use the "Stop" button during rotation. In this case, the rotation will be stopped immediately, and the current antenna position value will be displayed and written into the EEPROM non-volatile memory.

## Warnings

- 1. Each activation of the COM port on the computer (e.g. by selecting the "Enable" field in the "Rotator Control" tab in DXView) resets the microcontroller! This is not dangerous except when the antenna is currently in motion. Then the loss of information about the position of the antenna occurs, which can be dangerous for the coaxial cable. RAU/RAK rotors do not have any mechanical limit switch, but only software. Avoid the following when the antenna is turning:
- disconnecting the USB cable from the GNI-r3 controller or computer
- turning off or restarting the computer
- changing of configuration of serial ports
- starting or closing the rotor servicing program
- activation (enable, open) or deactivation of the serial port in the rotor controlling program.
- 2. Take care of an adequate length of coaxial cable (not to over-wind), especially when using the maximum +/- 180 degree rotation reserve.
- 3. Motor control cables should have a diameter of at least 1.5 mm (AWG 14). If their length exceeds 30 m, it is recommended to use 2 mm wires (AWG 12). Cables from impulse sensor like 0.5 mm diameter (AWG 22) are sufficient.

Questions: <a href="mailto:sp5gni@gmail.com">sp5gni@gmail.com</a>